## 1 Princeton PTFBKF-22W

- 1-9 設定をリセットする
- (1) M ボタンを押して、メニューを表示。

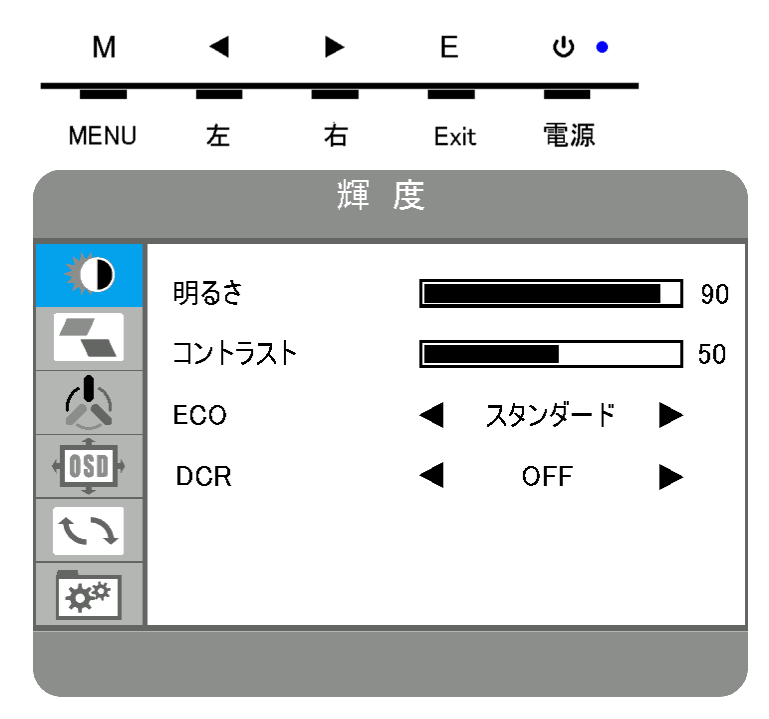

- (2) <▶ボタンで青背景のメニューをリセットに移動する。
- (3) M ボタンを押して、リセットメニューを選択する。
- (4) ◆ ボタンでリセットを赤文字にする。
- (5) M ボタンを押して、リセットを実行する。

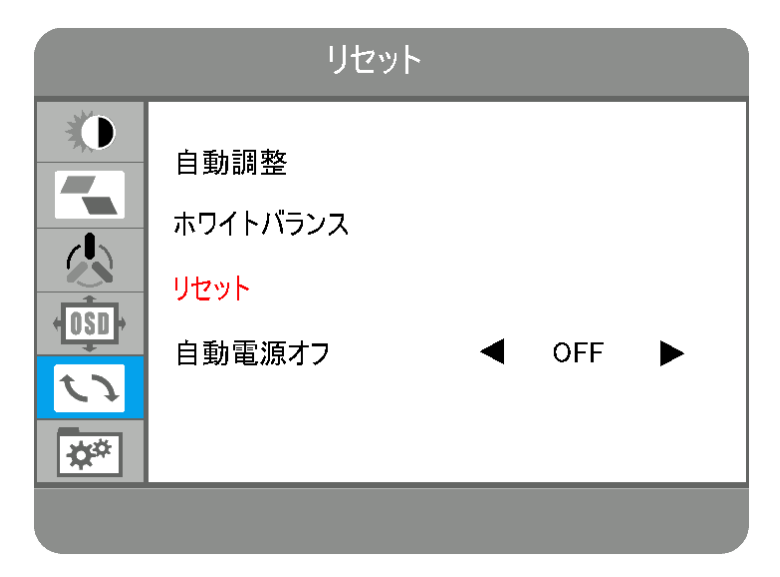

(6) E ボタンを何回か押して、メニューを閉じる。

## 2. Philips 221S6QHAB/11

2-8 設定をリセットする

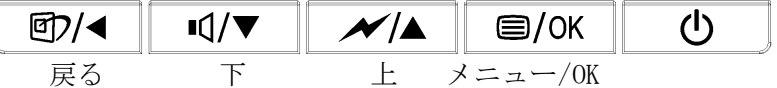

(1) メニューボタンを押して、メニューを表示する。

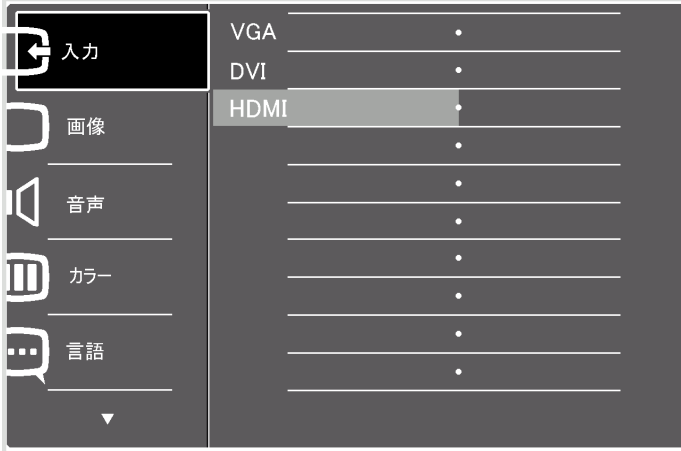

(2) 下ボタンを押して設定に移動する。

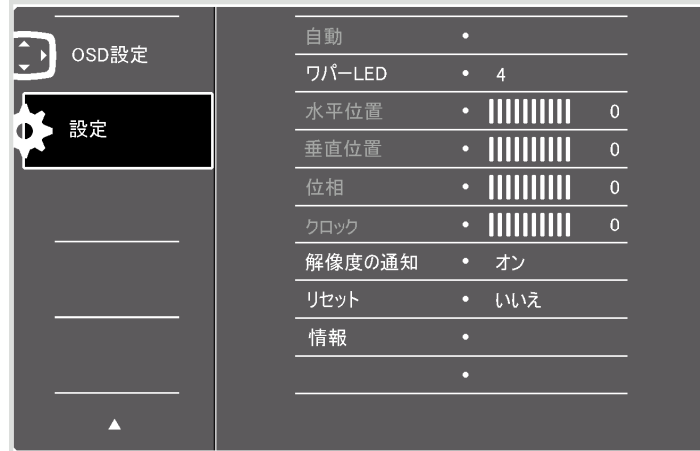

- (3) OK ボタンを押して設定を選択する。
- (4) 下ボタンを押して、リセットに移動する。

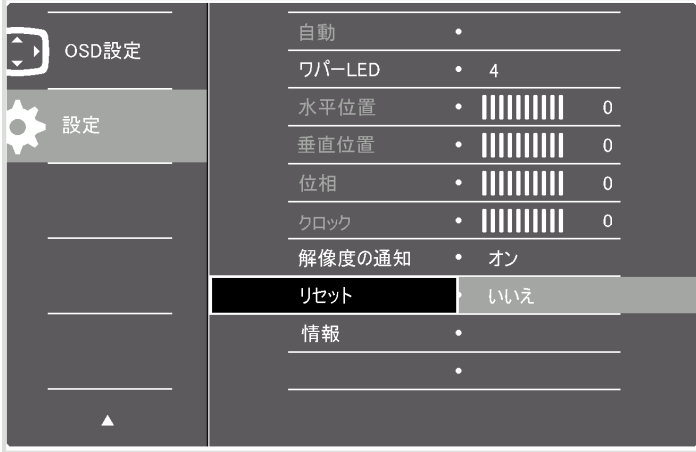

- (5) OK ボタンを押してリセットを選択する。
- (6) 上ボタンを押してはいに移動する。
- (7) OK ボタンを押してリセットする。

リセットを実行すると、メニューは消える。

| OSD設定 | 自動     |   | はい  |  |
|-------|--------|---|-----|--|
|       | ワパーLED | ٥ | いいえ |  |
| 設定    | 水平位置   | n |     |  |
|       | 垂直位置   | ٥ |     |  |
|       | 位相     | D |     |  |
|       | クロック   | D |     |  |
|       | 解像度の通知 | ь |     |  |
|       | リセット   |   |     |  |
|       | 情報     | c |     |  |
|       |        | о |     |  |
|       |        |   |     |  |
|       |        |   |     |  |

## 3. Philips 223V7QJAB/11

3-8 設定をリセットする

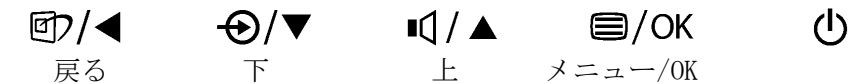

(1) メニューボタンを押して、メニューを表示する。

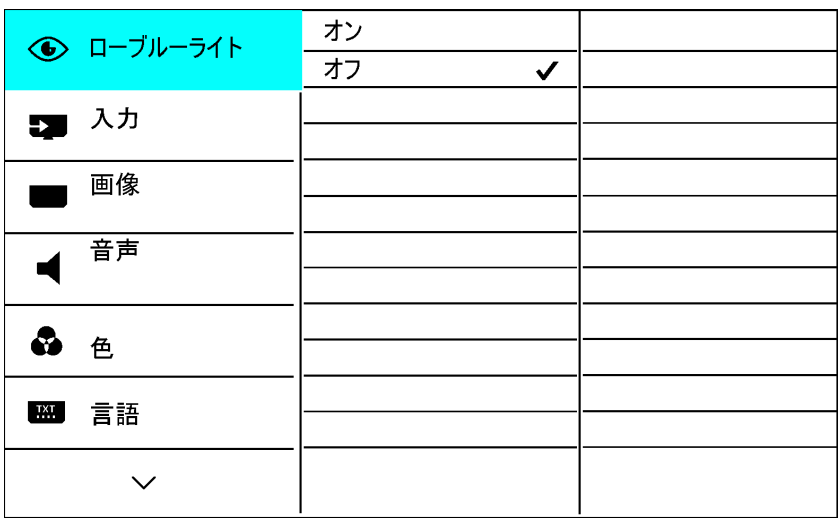

(2) 下ボタンを押して設定に移動する。

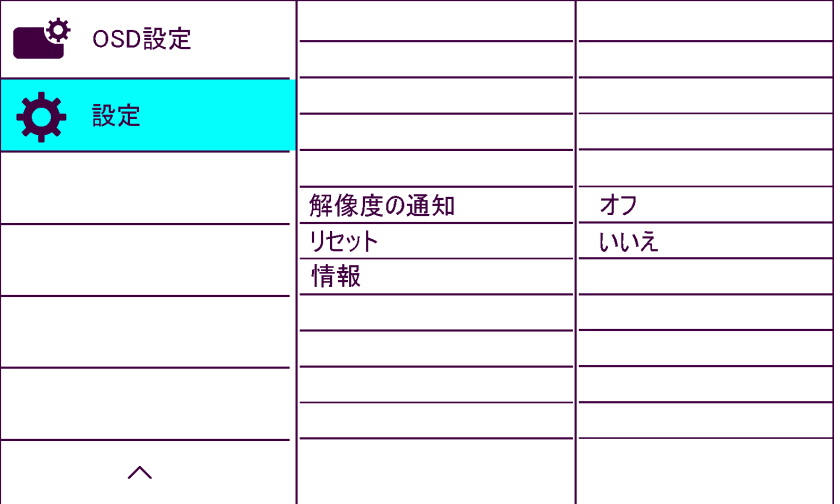

- (3) OK ボタンを押して設定を選択する。
- (4) 下ボタンを押して、リセットに移動する。

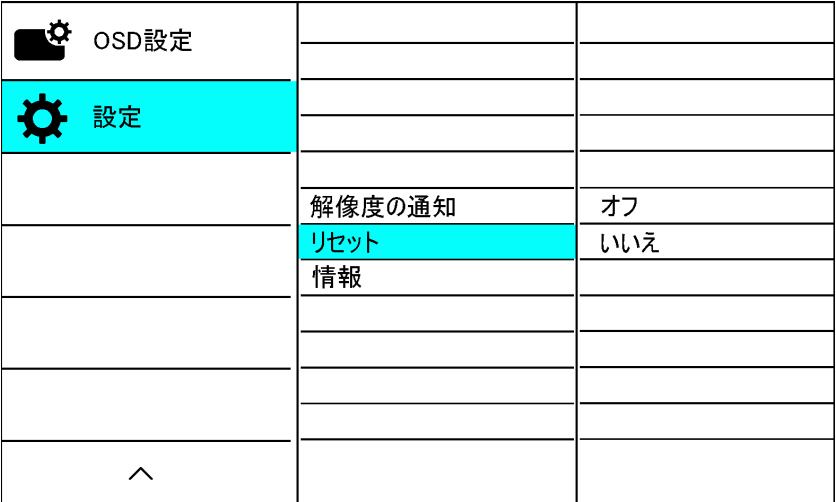

- (5) OK ボタンを押してリセットを選択する。
- (6) 上ボタンを押してはいに移動する。
- (7) OK ボタンを押してリセットする。

リセットを実行すると、メニューは消える。

| $\bullet$<br>OSD設定 |        | はい                  |
|--------------------|--------|---------------------|
|                    |        | いいえ<br>$\checkmark$ |
| 設定                 |        |                     |
|                    |        |                     |
|                    | 解像度の通知 | オフ                  |
|                    | リセット   | いいえ                 |
|                    | 情報     |                     |
|                    |        |                     |
|                    |        |                     |
|                    |        |                     |
|                    |        |                     |
| ᄉ                  |        |                     |